# **DC10V\_DC20mA** 测量模块用户手册

## 一、产品简介

隔离 DC10V、DC20mA 测量模块,集成高精度 ADC、32 位 ARM 单片机、信号调理电路、数字隔离 电路和隔离电源电路于一体(模块内部集成了隔离电源),易于集成到各种测量设备中;同时进行 2 路信 号测量,只需接入要测量的 DC10V、DC5V、DC20mA;模块通过隔离 UART TTL 接口与外部通信,进行 测量数据输出和参数设置;通信支持 2 种通信协议,1、模块专用协议,2、标准 modbus rtu 协议。通信 波特率:2400、4800、9600、19200、38000、57600、115200 用户可设。工作电源 5V 或 3.3V(用户定货 时说明),信号输入与通信输出和电源电气隔离。

### 二、主要技术指标

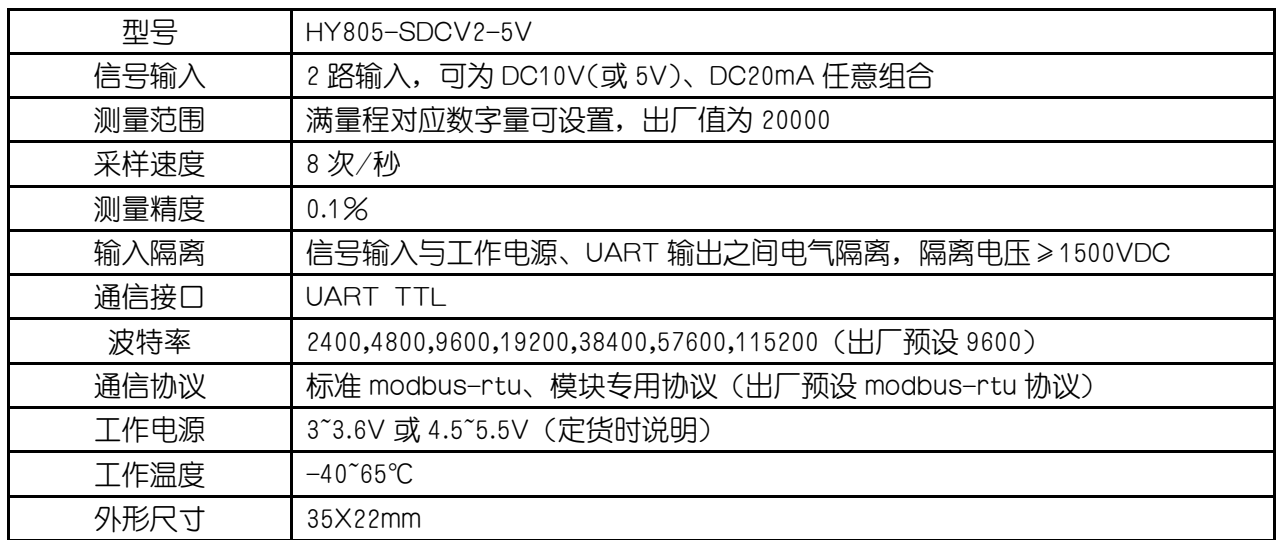

型号说明: HY805-①-② ①、SDCV2: 2 路 DC10V(或 5V)输入; SDCI2: 2 路 DC20mA 输入; SDC VI:1 路 DC10V(或 5V)+1 路 DC20mA 输入 ②、5V:4.5~5.5V 工作电源;3.3V:3~3.6V 工作电源。

## 三、模块说明

### 3.1 模块外观

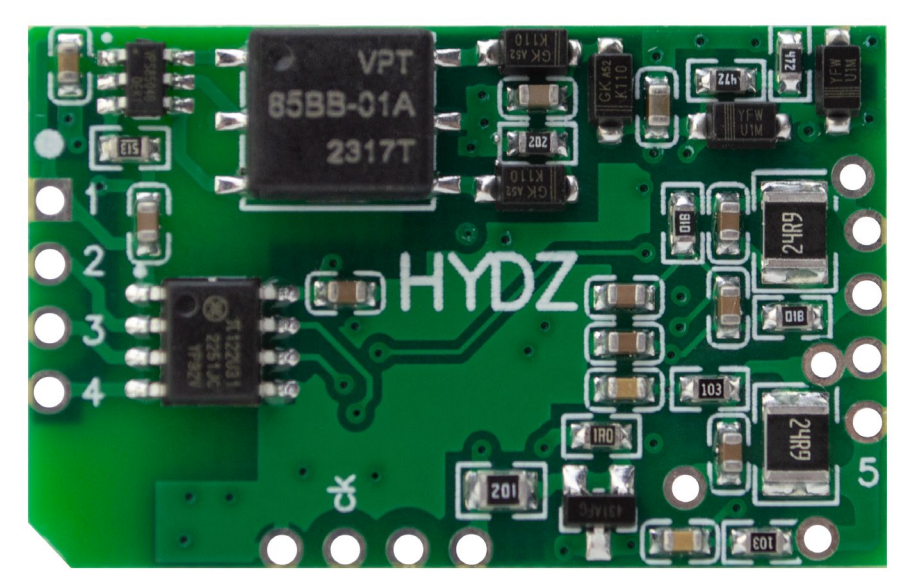

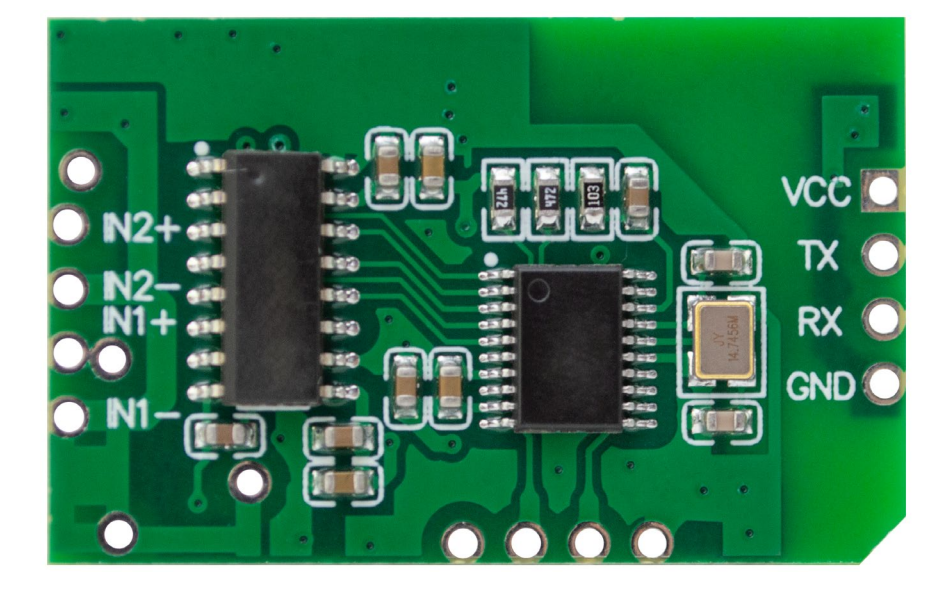

## 3.2 模块尺寸图

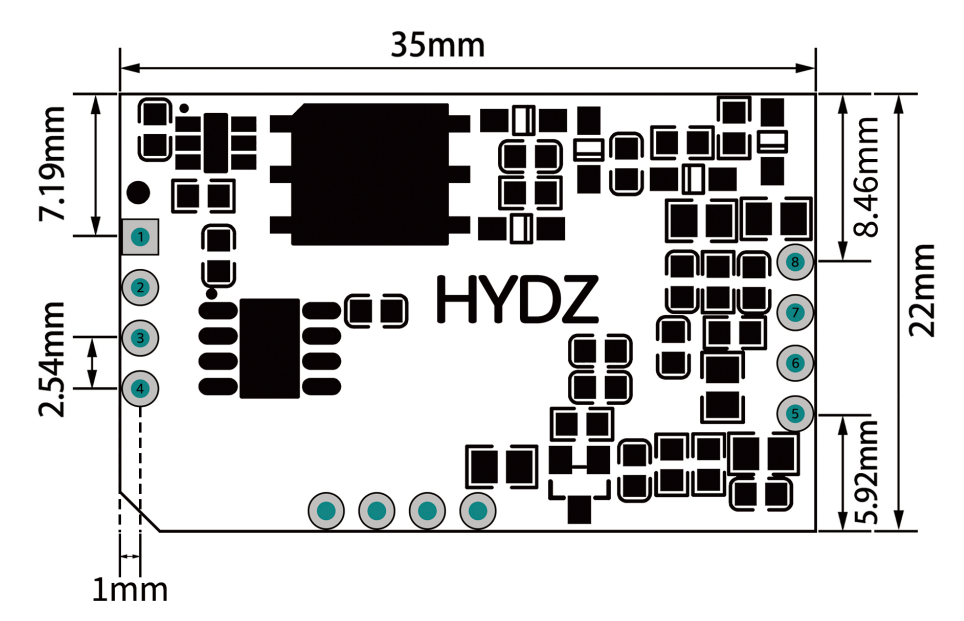

## 3.3 内部框图

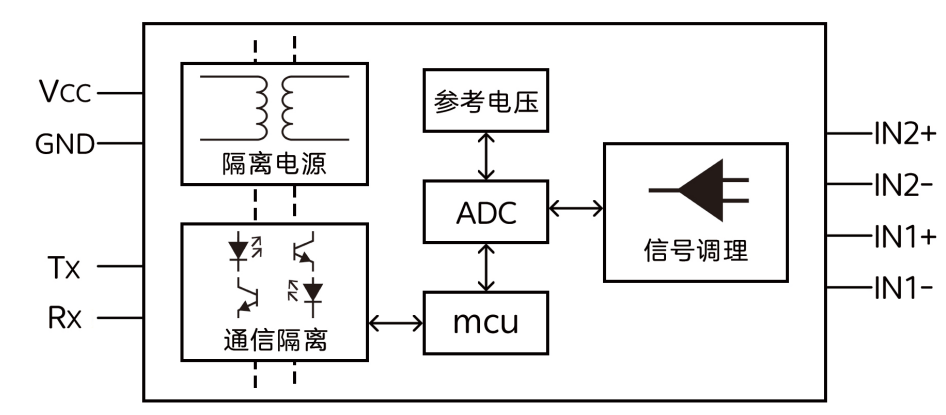

### 3.4 引脚定义

模块引脚功能定义图:

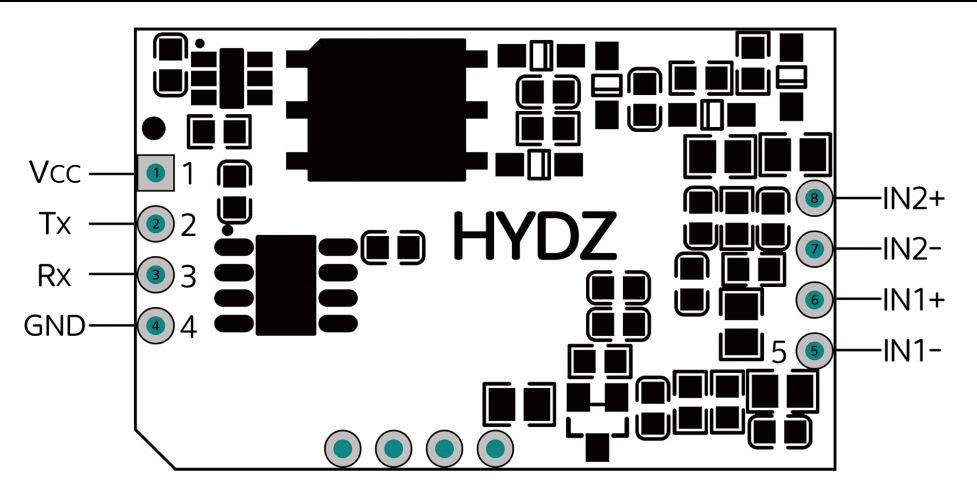

#### 引脚功能说明:

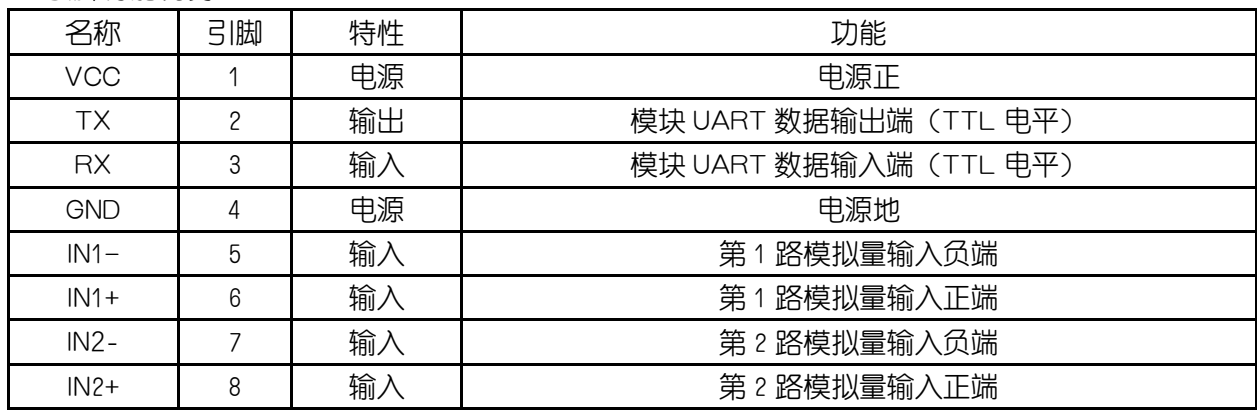

## 3.5 典型应用电路

**3**.**5.1 2** 路 **0-20mA** 输入

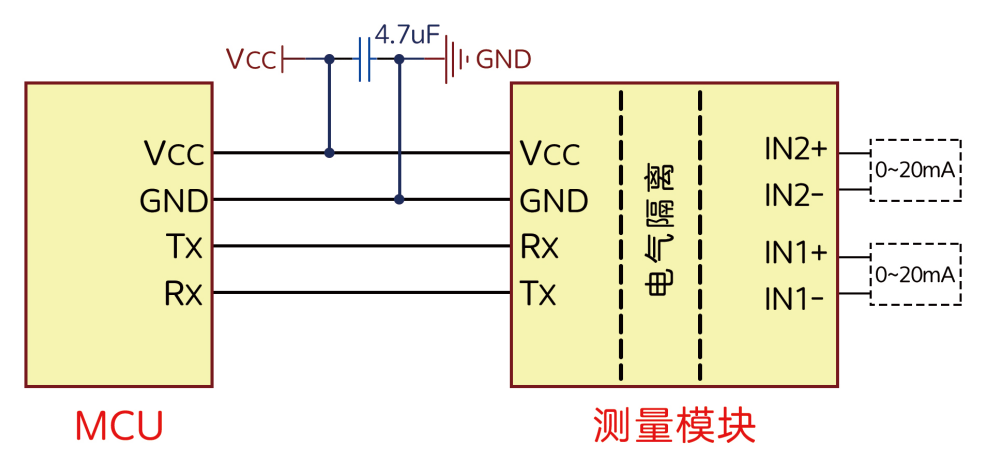

**3**.**5.2 2** 路 **0-10V(**或 **0-5V)**输入

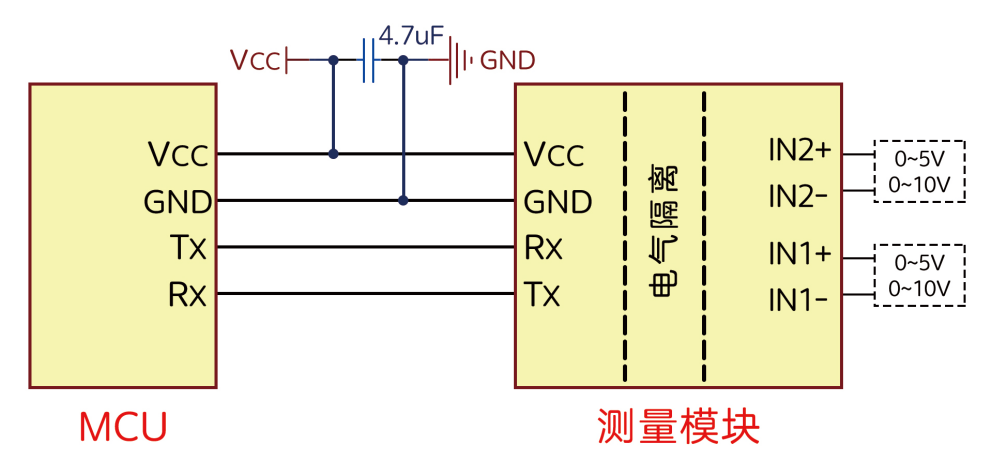

#### **3**.**5.3 1** 路 **0-20mA** 输入**,1** 路 **0-10V(**或 **0-5V)**输入

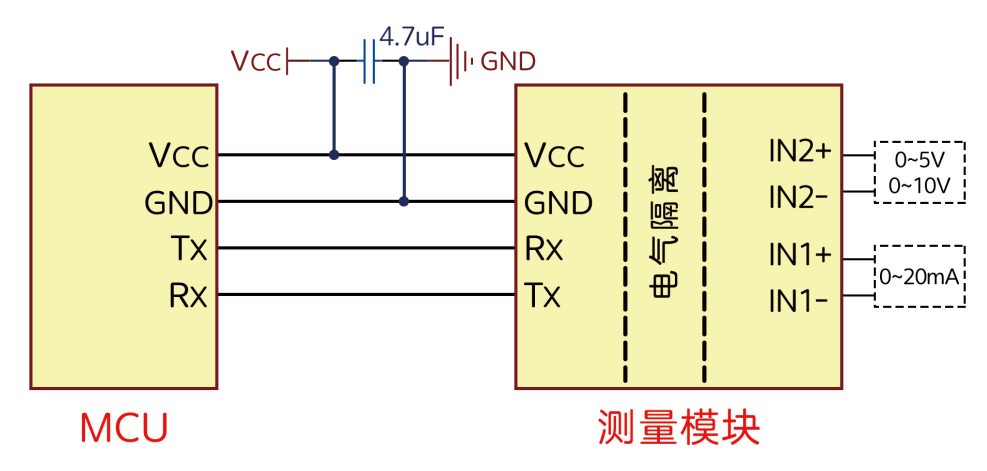

### 四、**UART** 接口

通信支持 2 种通信协议, 1、模块专用协议, 协议简洁, 发送接收数据量少, 速度快; 2、标准 modb us rtu 协议,通用协议,可直接用支持此协议的设备相连。

### 4.1 专用协议

波特率: 2400、4800、9600、19200、38400、57600、115200 可设,出厂预设值 9600; 8 位数据位, 无校验位,1 位停止位。 通信帧包含校验和字节。

#### **4**.**1.1 UART** 帧格式

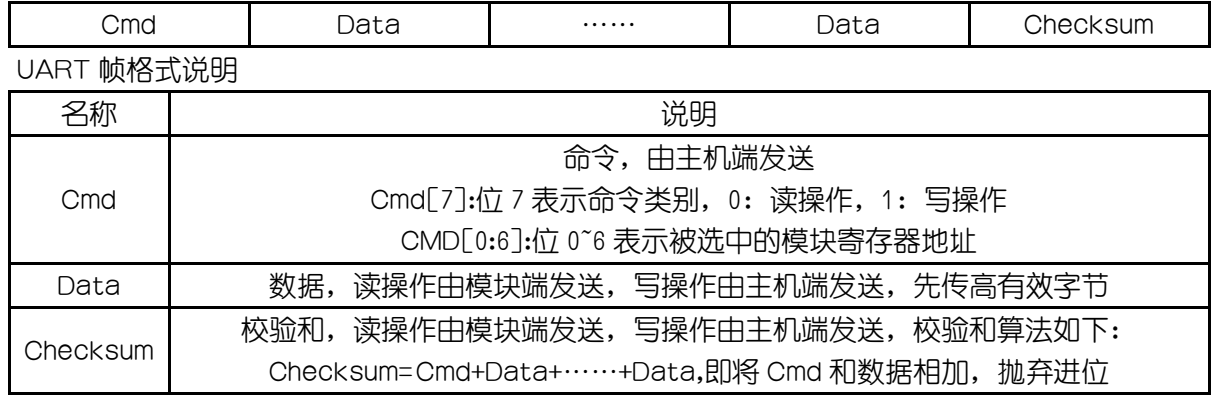

#### **4**.**1.2 UART** 写操作

写操作由主机端发起,主机端发送命令,数据和校验和,写操作模块不回应数据,模块根据收到的写 命令执行相应的操作。可以通过读上次写入的数据,判断写操作是否成功。

#### **4**.**1.3 UART** 读操作

读操作由主机端发起,主机端发送命令,模块回应数据和校验和,主机根据校验和判断数据帧是否正 确。

### **4**.**1.4** 模块寄存器地址列表

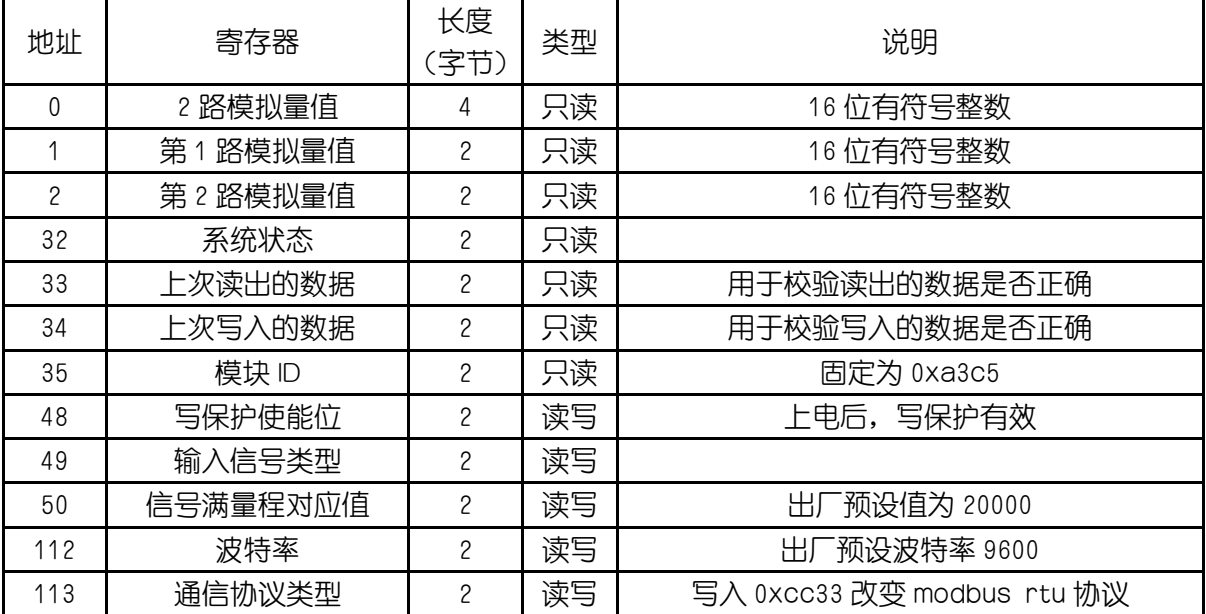

#### **4**.**1.5** 寄存器说明

(1)1,2 寄存器:16 位有符号整数,先发数据高字节,再发数据低字节。读 0 号寄存器,模块顺序上 传 1,2 输入通道测量值。

(2)32 寄存器:系统状态寄存器,状态寄存器说明:

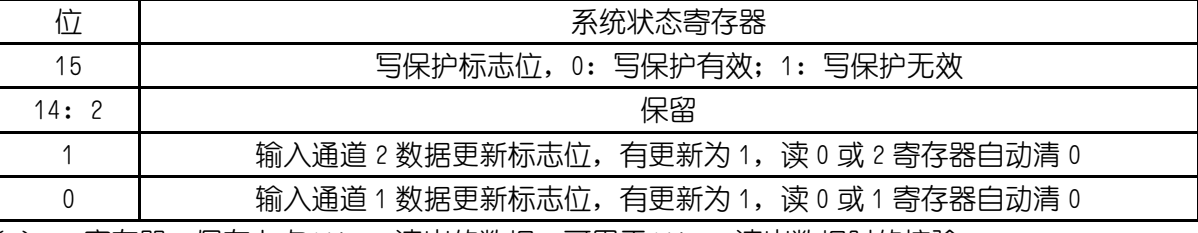

(3)33 寄存器:保存上次 UART 读出的数据,可用于 UART 读出数据时的校验。

(4)34 寄存器:保存上次 UART 写入的数据,可用于 UART 写入数据时的校验。

(5)35 寄存器:模块 ID,固定为 0xa3c5,用户可通过读取 ID 寄存器判断与模块通信是否正常。

(6)48 寄存器:写入 0xccaa 关闭写保护功能,写保护无效,写入除 0xccaa 外的任意数据打开写保 护功能,上电写保护功能默认有效,所有写寄存器都受写保护寄存器保护,只有关闭写保护功能,写入数 据才有效。读时,写保护打开为 0,写保护关闭为 1。

(7)49 寄存器:输入信号类型,0:0-10V 或 0-20mA,1:±10V 或±20mA,2:0-5V 或 0-10mA,3: ±5V 或±10mA。(写后保存入 flash,掉电后上电不丢失)

(8)50 寄存器:输入信号满量程对应值。例如:输入信号类型为 DC0-10V,满量程对应值设为 20000, 当输入 6V 时, 读到测量值为 12000。(写后保存入 flash,掉电后上电不丢失)

(9)112 寄存器:UART 通信波特率,此寄存器受写保护。寄存器值所代表的波特率 0:2400,1:480 0, 2: 9600, 3: 19200, 4: 38400, 5: 57600, 6: 115200。写入大于 6 的值无效。(写后保存入 flash,掉 电后上电不丢失)

(10)113 寄存器:写入 0xcc33 从专用通信协议切换到 modbus-rtu 协议,写入其它值无影响。(写后 保存入 flash,掉电后上电不丢失)

#### **4**.**1.6** 通信报文举例

(1)读 0 寄存器,输入信号为±10V,量程 20000,通道 1 输入-6V,通道 2 输入 8.25V:

### **DC10V\_DC20mA 测量模块用户手册** 6

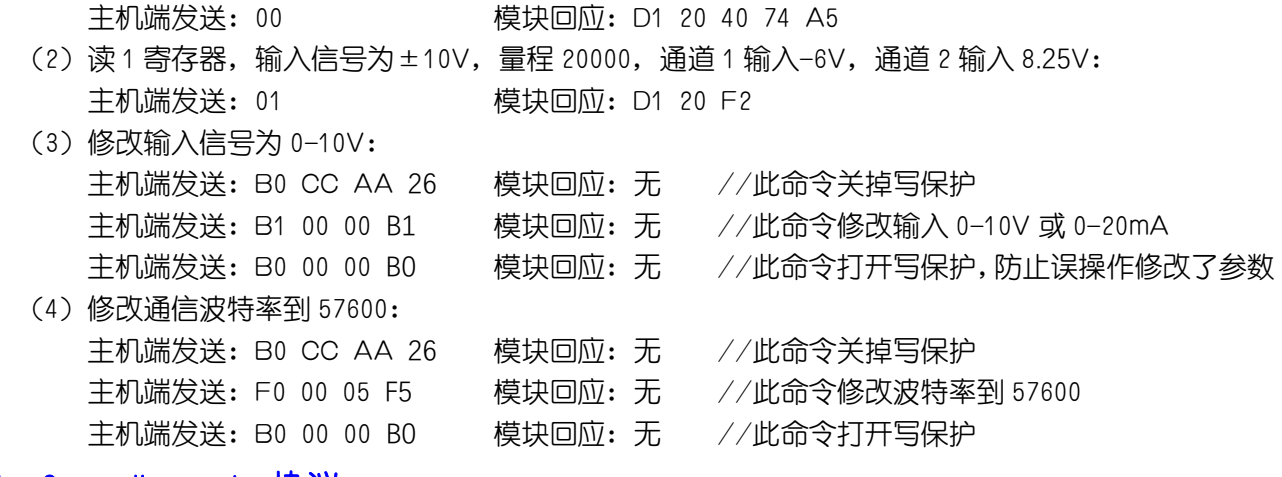

#### 4.2 modbus rtu 协议

通讯波特率: 2400、4800、9600、19200、38400、57600、115200,出厂预设值 9600;奇偶校验位: 无校验,奇校验,偶校验,出厂预设值无校验;8 位数据位。标准 modbus-rtu 协议, 地址: 1~247, 出厂 预设值 1。

下表为支持的 modbus-rtu 协议功能码:

| 功能码        | 功能说明                  |
|------------|-----------------------|
| 04H<br>03H | 读测量值<br>值<br>参数<br>设置 |
| 10H        | M/F<br>Λν⊽<br>13      |

### **4**.**2.1 Modbus** 通信寄存器地址表

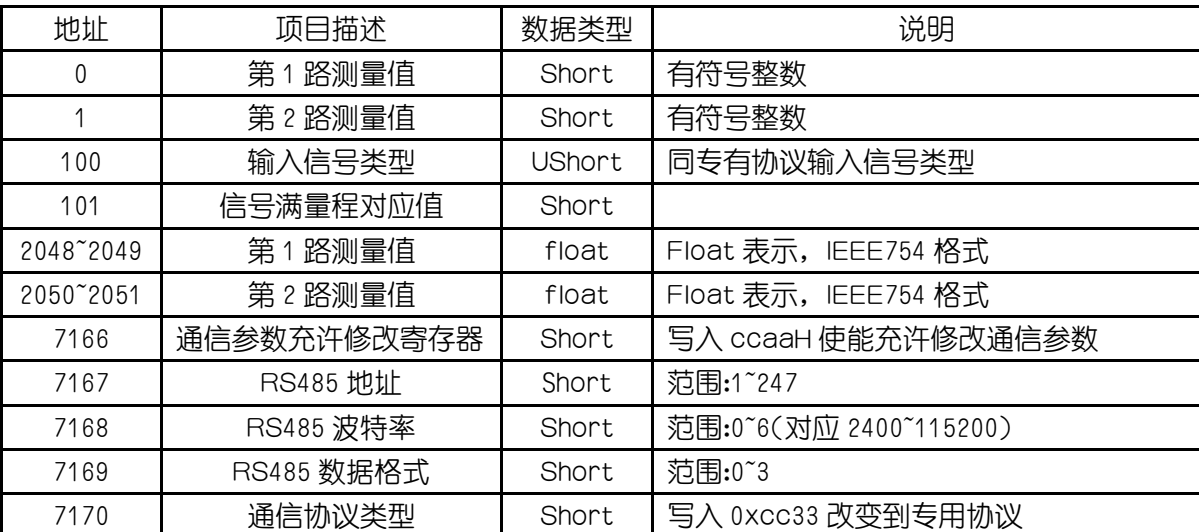

说明:

- (1) float 浮点数采用 IEEE754 格式, 符号位 1 位(S), 指数位 8 位(E), 尾数位 23 位(F), S EEEEE EEE FFFFFFFFFFFFFFFFFFFFFFF(31->0)。符号位:正数为 0,负数为 1;指位数偏移 127; 尾数表示小数加 1。其表示为((-1)^S) \* 2^(E-127) \* (1+F/0x7fffff)。
- (2) 要修改 RS485 参数,要先向 RS485 参数充许修改寄存器写入 0xccaa,打开修改 RS485 参数充许 (向此寄存器写入除 0xccaa 外的任意值,关修改 RS485 参数充许),才能修改 RS485 参数。RS4 85 地址范围 1~247;RS485 波特率,0:2400,1:4800,2:9600,3:19200,4:38400,5:57 600, 6: 115200; RS485 数据格式, 0: 8 位数据位, 1 位停止位, 无校验位, 1: 8 位数据位, 1 位停止位,奇校验位,2:8 位数据位,1 位停止位,偶校验位,3:8 位数据位,2 位停止位,无 校验位。

#### **4**.**2.3** 通信报文举例

(1) 读测量值,输入信号为±10V,量程 20000,通道 1 输入-6V,通道 2 输入 8.25V,RS485 地址 1:

### **DC10V\_DC20mA** 测量模块用户手册 7

 上位机发送:01 03 00 00 00 02 C4 0B 模块回应:01 03 04 D1 20 40 74 F3 22

# 五、联系方式

电话:18996151448

公司网站: [www.hydz.com](http://www.hydz.com/)

# 附录 **A**:调试软件

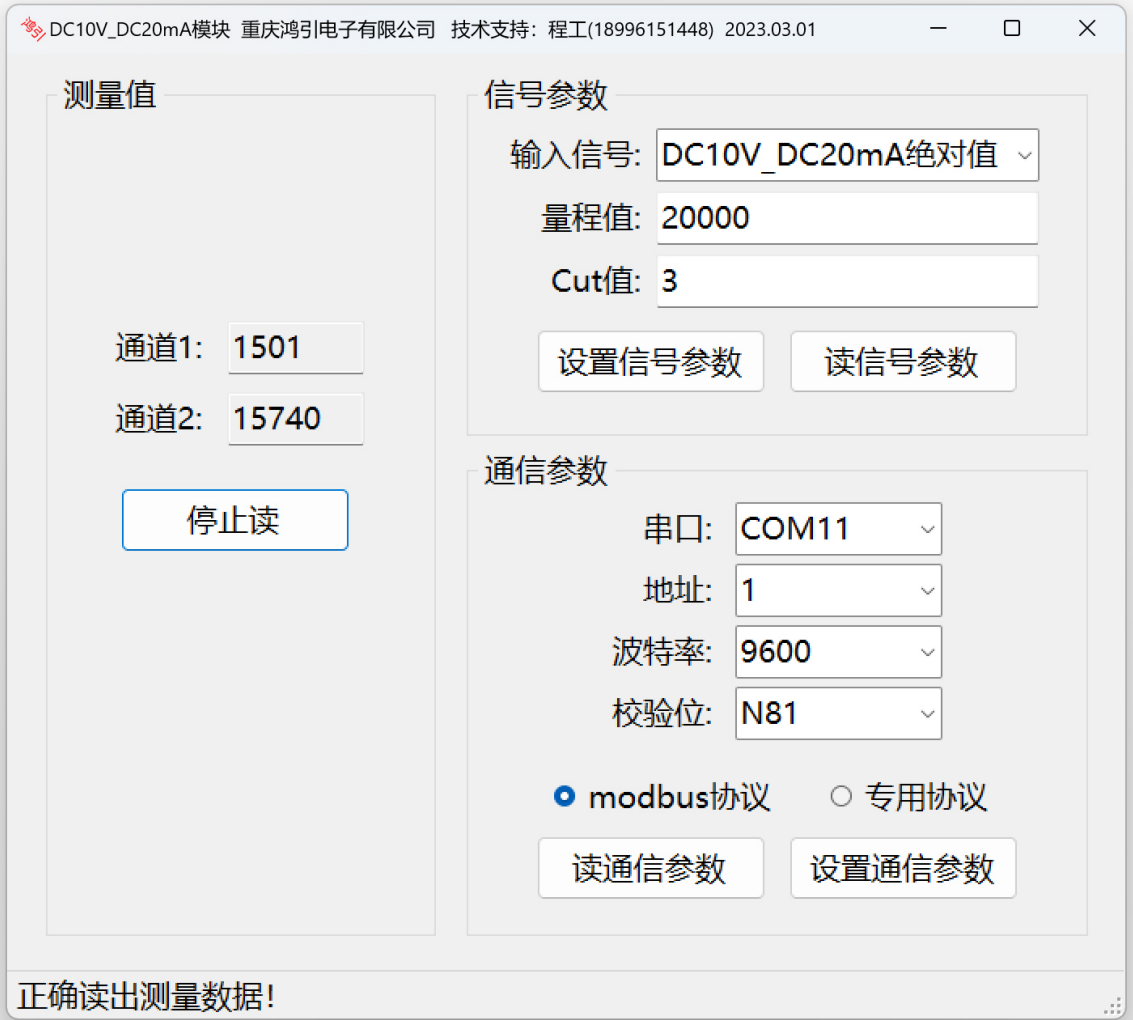

## 附录 **B**:**DEMO** 板

DEMO 板采用 TYPE-C USB 接口, DEMO 板插上测量模块, 与电脑联接后, 可以直接在电脑上用我 们的调试软件或用通用的串口调试助手进行模块的参数调整和功能测试。

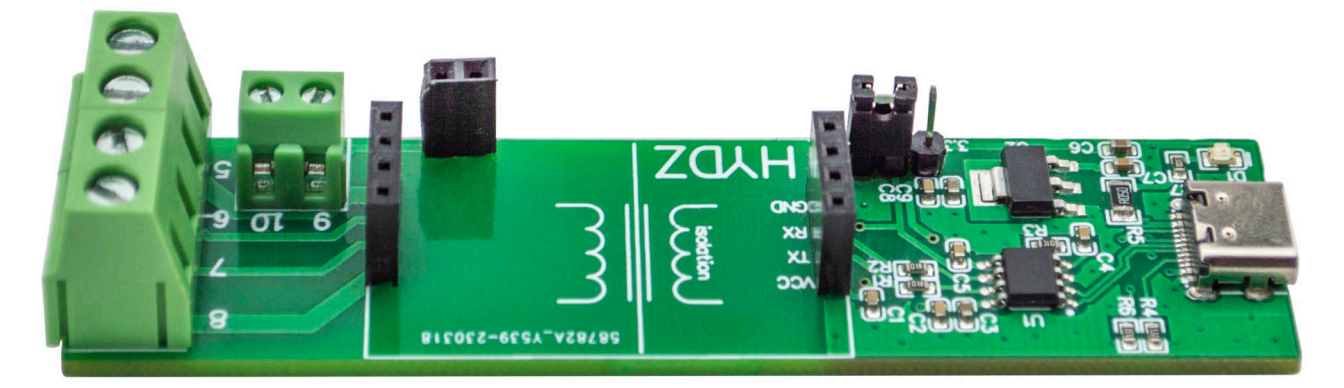

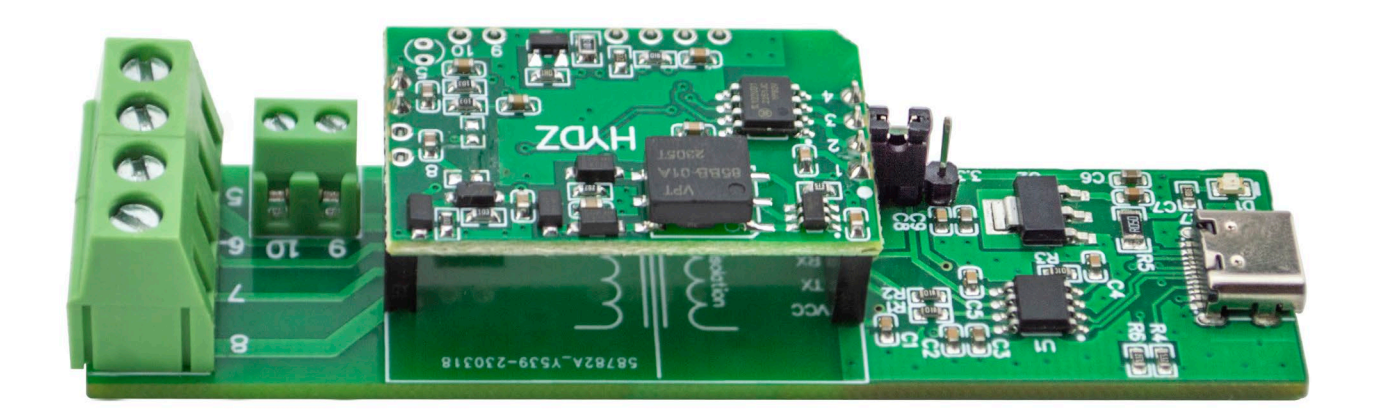